# **1 CSS para táboas**

Para controlar a presentación das táboas temos as seguintes propiedades: *caption-side*, *table-layout*, *border-collapse*, *border-spacing*, *empty-cells* e *display*.

## **1.1 Sumario**

- [1](#page-0-0) [Caption con CSS](#page-0-0)
- [2](#page-0-1) [Celas baleiras](#page-0-1)
- [3](#page-0-2) [Bordes separados ou unidos:](#page-0-2) *border-collapse*
- [4](#page-1-0) [Separación de celas contiguas con](#page-1-0) *border-spacing*
- [5](#page-1-1) [Definir o modo no que o navegador debuxa a táboa con](#page-1-1) *table-layout*
- [6](#page-1-2) [Exemplo de configuración completa dos estilos dunha táboa](#page-1-2)
- [7](#page-4-0) [Enlaces interesantes](#page-4-0)

## <span id="page-0-0"></span>**1.2 Caption con CSS**

Para indicar onde se pon o título da táboa empregamos a propiedade *caption-side*.

table caption {caption-side: bottom; }

- Pode ter os valores: *top*, *bottom*, *left* e *right*.
- A recomendación CSS2.1 recolle a posibilidade de desprazar o contido da etiqueta *caption* á esquerda ou dereita con *text-align*, pero sempre manténdose encima ou debaixo da táboa.

## <span id="page-0-1"></span>**1.3 Celas baleiras**

- Por defecto unha táboa HTML non debuxa as celas que están baleiras.
- **Isto soluciónase poñendo no seu interior .**
- Con CSS pódese solucionar:

table {empty-cells: show; >

Os valores que admite son *show*, e así debuxaranse os bordes e fondos como nas celas normais; *hide* e así os bordes ou fondos non se • debuxarán ao redor/detrás das celas baleiras; ou *inherit*.

#### <span id="page-0-2"></span>**1.4 Bordes separados ou unidos:** *border-collapse*

En CSS hai dous modos de traballar cós bordes das táboas: separados e xuntos. No modelo "separado", os bordes sitúanse ao redor de celas individuais, mentres que no modelo "xunto" as celas comparten bordes.

Coa propiedade *border-collapse* elixiremos un dos dous:

• Os bordes que rodean as celas están separados entre si:

```
table {
/* Para que os bordes aparezan */
 border:#000 solid thin;
/* Bordes separados */
 border-collapse: separate;
}
```
• Os bordes "colapsan" e se fan un:

```
table {
/* Para que os bordes aparezan */
 border:#000 solid thin;
/* Bordes xuntos */
border-collapse: collapse;
}
```
## <span id="page-1-0"></span>**1.5 Separación de celas contiguas con** *border-spacing*

Os valores para *border-spacing* son dúas medidas de lonxitude. O valor de espaciado horizontal vai en primeiro lugar e o valor vertical vai en segundo lugar. Cun valor só, configúrase o mesmo para horizontal e para vertical.

```
table{
/* Para que os bordes aparezan */
border:#000 solid thin;
/* Bordes separados */
 border-collapse: separate;
/* Configuración da separación dos bordes */
 border-spacing: 0.5em 1em;
}
```
• Como esta propiedade non ten bo soporte para o IE6, normalmente séguese a empregar a propiedade (X)HTML *cellspacing*.

#### <span id="page-1-1"></span>**1.6 Definir o modo no que o navegador debuxa a táboa con** *table-layout*

O navegador pode "debuxar" unha táboa con un dos dous sistemas posibles:

- Pode fiarse das medidas indicadas no código fonte e debuxala en consecuencia: *table-layout:fixed*.
- Ou ben pode ler o contido da táboa e calcular o deseño en base a este contido: *table-layout:auto*.

Se non se especifica o valor desta propiedade, o sistema por defecto é *auto*, aínda que *fixed* é mais rápido.

#### <span id="page-1-2"></span>**1.7 Exemplo de configuración completa dos estilos dunha táboa**

O primeiro é comezar creando unha táboa axeitada en (X)HTML.

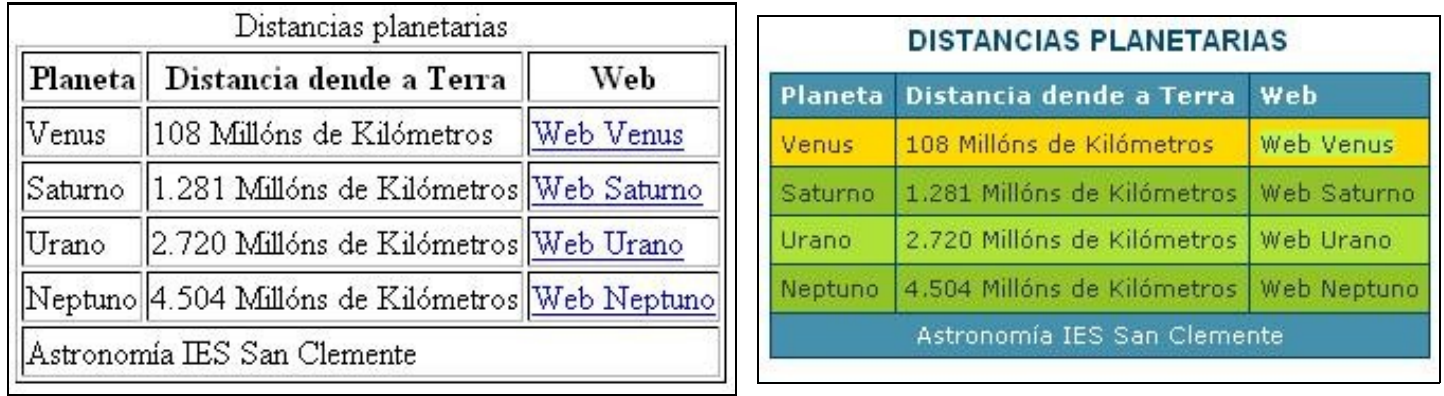

Tendo en conta a aparencia da táboa inicialmente **(¡¡Ollo!!: A táboa inicial ten a propiedade** *border="1" para que se vexa a súa estrutura) e a aparencia ao final, vemos que precisamos, ademais de crear a táboa "básica", debemos introducir as etiquetas* caption*,* thead*,* tfoot*,* tbody *e, ademais, introducir unha clase que me diferencie as filas impares que chamaremos, por exemplo,* fimpar*. O resultado do código html que precisamos será algo así:*

```
<table>
<caption>Distancias planetarias</caption>
<thead>
 \leq + \leq<th>Planeta</th>
   <th>Distancia dende a Terra</th>
   <th>Web</th>
 \langletr>
</thead>
<tfoot>
  <tr>
   <td colspan="3">Astronom&iacute; a IES San Clemente</td>
 \langle/tr>
</tfoot>
<tbody>
```

```
<tr class="fimpar">
    <td>Venus</td>
    <td>108 Millóns de Kilómetros</td>
    <td>
   <a href="http://es.wikipedia.org/wiki/Venus_(planeta)">Web Venus</a>
    \langle/td>
 \langle/tr>
 <tr>
    <td>Saturno</td>
   <td>1.281 Millóns de Kilómetros</td>
   <td>
    <a href="http://es.wikipedia.org/wiki/Saturno_(planeta)">Web Saturno</a>
    \langle/td>
 \langle/tr>
 <tr class="fimpar">
   <td>Urano</td>
   <td>2.720 Millóns de Kilómetros</td>
   <td>
   <a href="http://es.wikipedia.org/wiki/Urano_(planeta)">Web Urano</a>
   \langle/td>
  \langle/tr>
 <tr>
    <td>Neptuno</td>
   <td>4.504 Millóns de Kilómetros</td>
   <td>
   <a href="http://es.wikipedia.org/wiki/Neptuno_(planeta)">Web Neptuno</a>
   \langle/td>
 \langle/tr>
</tbody>
</table>
```
Primeiramente configuramos o estilo e a cor do borde da táboa en si, facemos que os bordes de todas as celas colapsen, configúrase o tipo • de letra de toda a táboa en xeral e a cor do fondo.

```
table {
 border-collapse: collapse;
 border: 1px solid #03476F;
 font: normal 11px verdana, arial, helvetica, sans-serif;
 color: #363636;
 background: #92C428;
 }
```
• O seguinte é configurar o "caption" da táboa:

```
caption {
  text-align: center;
  font: bold 14px arial, helvetica, sans-serif;
 background: transparent;
 padding:6px 4px 8px 0px;
 color: #03476F;
 text-transform: uppercase;
}
```
• Facemos unha configuración xeral de todas as celas, tanto as nomeadas como *td* como *th*:

```
td, th {
 border: 1px dotted #03476F;
 padding: .4em;
 color: #363636;
}
```
• Agora configuramos todo o relacionado coas celas pertencentes ao encabezamento (*thead th*) e coas celas pertencentes ao pé (*tfoot td*):

```
thead th {
 font: bold 11px verdana, arial, helvetica, sans-serif;
 border: 1px solid #03476F;
 text-align: left;
 background: #4591AD;
 color: #FFFFFF;
 padding-top:3px;
  }
```

```
tfoot td {
 border: 1px solid #03476F;
 text-align:center;
 background: #4591AD;
 padding-top:3px;
 color: #FFFFFF;
 }
```
• Aliñamos vertical e horizontalmente o texto das celas *td* pertencentes a *tbody*:

```
tbody td {
 vertical-align: top;
 text-align: left;
}
```
• Facemos que as filas de clase *fimpar* teñan unha cor de fondo distinta:

```
tr.fimpar {
 background: #AEE239;
}
```
• Facemos que, cando se pase o rato por riba das celas pertencentes a **tbody** estas cambien de aparencia:

```
tbody tr:hover {
 background: #FFD800;
 border: 1px solid #03476F;
 color: #FFF;
}
```
• Por último, cambiamos como mostra os enlaces o navegador:

```
tbody td a:link, tbody td a:visited {
 background: transparent;
 text-decoration: none;
 color: #363636;
 }
tbody td a:hover, tbody td a:active {
 background: #C2F64D;
 color: #363636;
  }
```
• **Xa estaría rematada a configuración do estilo desta táboa, quedando así o estilo completo do seguinte xeito:**

```
table {
 border-collapse: collapse;
 border: 1px solid #03476F;
 font: normal 11px verdana, arial, helvetica, sans-serif;
 color: #363636;
 background: #92C428;
 }
caption {
 text-align: center;
 font: bold 14px arial, helvetica, sans-serif;
 background: transparent;
 padding:6px 4px 8px 0px;
 color: #03476F;
 text-transform: uppercase;
  }
td, th {
 border: 1px dotted #03476F;
 padding: .4em;
 color: #363636;
 }
thead th {
 font: bold 11px verdana, arial, helvetica, sans-serif;
 border: 1px solid #03476F;;
 text-align: left;
 background: #4591AD;
 color: #FFFFFF;
```

```
padding-top:3px;
  }
tfoot td {
 border: 1px solid #03476F;
 text-align:center;
 background: #4591AD;
padding-top:3px;
 color: #FFFFFF;
 }
tbody td {
 vertical-align: top;
 text-align: left;
 }
tr.fimpar {
background: #AEE239;
 }
tbody tr:hover {
 background: #FFD800;
 border: 1px solid #03476F;
 color: #FFFFFF;
  }
tbody td a:link, tbody td a:visited {
 background: transparent;
 text-decoration: none;
 color: #363636;
 }
tbody td a:hover, tbody td a:active {
 background: #C2F64D;
 color: #363636;
 }
```
## <span id="page-4-0"></span>**1.8 Enlaces interesantes**

• [Galería de táboas](http://icant.co.uk/csstablegallery/index.php)

-[-Manuel Vieites](https://manuais.iessanclemente.net/index.php/Usuario:Vieites) e -- [Rafael Veiga](https://manuais.iessanclemente.net/index.php/Usuario:Veiga) feb 2008